# | Parallels<sup>®</sup>

# **[Использование мыши в Parallels Access](http://kb.parallels.com/ru/116729)**

• Parallels Access

Parallels Access позволяет работать с приложениями так, как будто к вашему мобильному устройству подключена мышь.

Также смотрите статью об использовании клавиатуры в Parallels Access[:https://kb.parallels.com/en/116705](https://kb.parallels.com/en/116705)

## **App Launcher**

В App Launcher указатель мыши по умолчанию не отображается. Навигация и выбор меню осуществляются с помощью касаний:

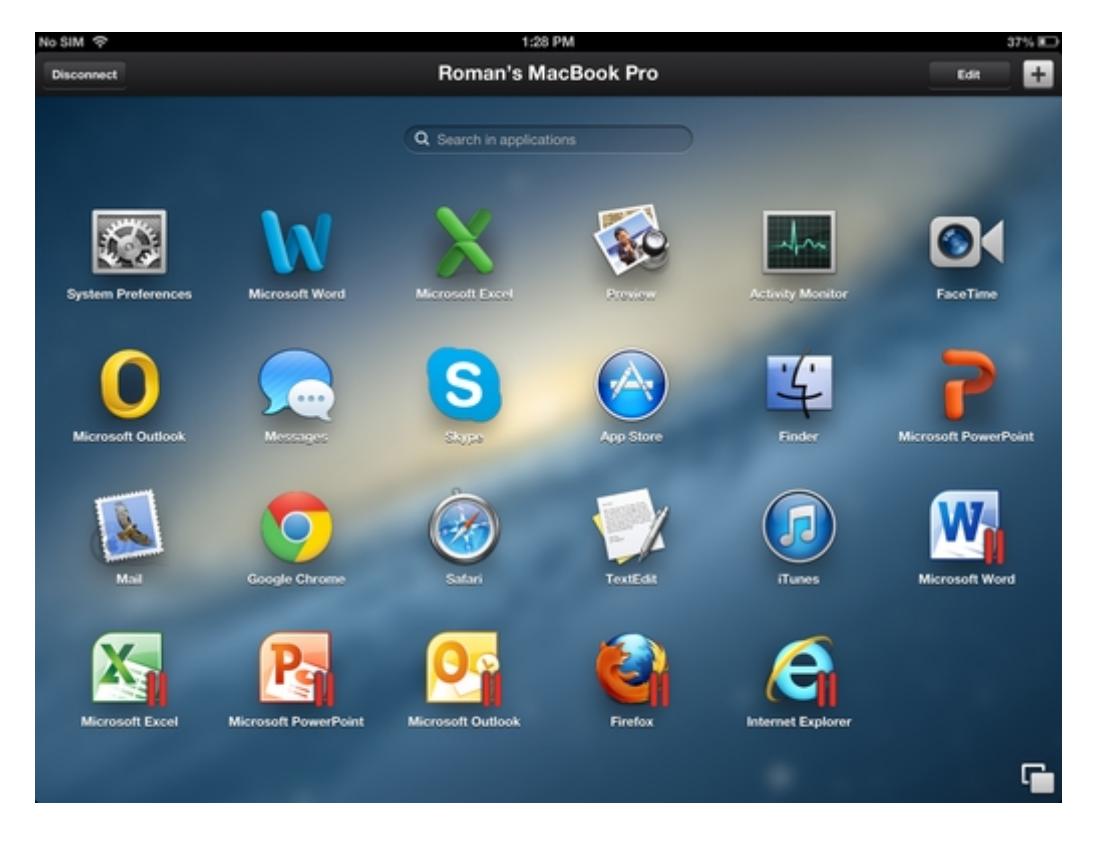

#### **Эмуляция мыши в приложениях**

При работе с удаленными приложениями у вас есть две опции:

- 1. Не показывать указатель мыши и эмулировать нажатие кнопок мыши с помощью касаний (по умолчанию)
- 2. Показывать указатель и обе кнопки мыши на экране

#### **Не показывать указатель мыши и эмулировать нажатие кнопок мыши с помощью касаний**

В этом режиме (включен по умолчанию) вы просто касаетесь экрана в том месте, где хотели выполнить щелчок кнопкой мыши. Для щелчка левой кнопкой мыши коснитесь экрана одним пальцем, а для щелчка правой - двумя. Чтобы выделить текст или другие объекты, просто коснитесь и проведите пальцем по

экрану.

## **Показывать указатель и обе кнопки мыши на экране**

В этом режиме на вашем экране отображается указатель мыши. Для управления указателем мыши коснитесь экрана и перемещайте палец в нужном направлении - указатель будет следовать за вами. Также обратите внимание на дополнительное меню внизу экрана - с его помощью вы можете выполнять щелчок левой и правой кнопкой мыши:

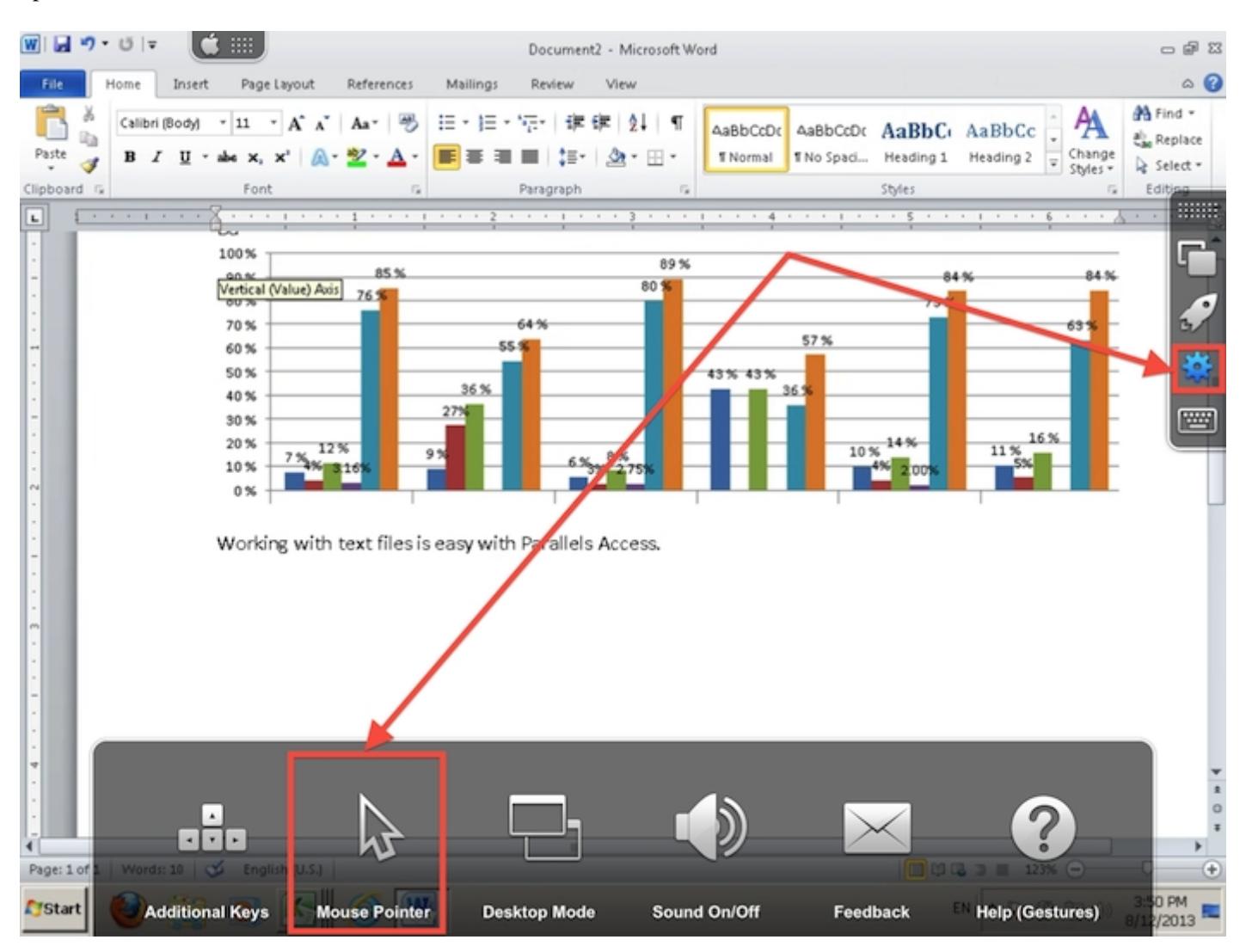

Чтобы активировать увеличительное стекло, просто ненадолго удержите палец в нужном месте экрана:

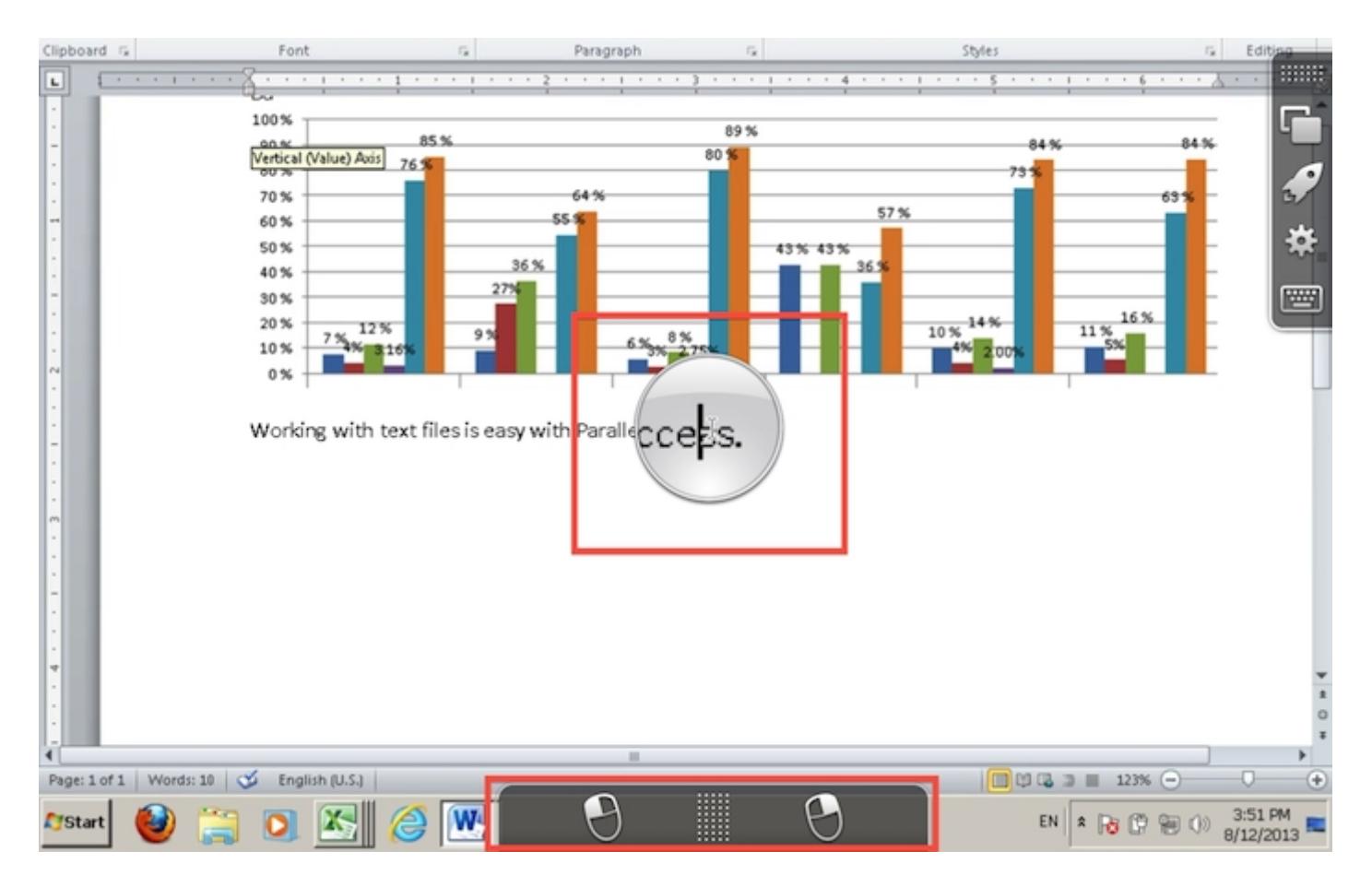

## **Как копировать текст и изображения?**

В Parallels Access копирование работает так же, как на обычном компьютере: выделите текст (проведя по нему пальцем), щелкните правой кнопкой мыши (коснувшись двумя пальцами или с помощью экранной панели) и выберите **Копировать**.

Чтобы вставить скопированные данные, щелкните правой кнопкой и выберите "Вставить".

© 2024 Parallels International GmbH. All rights reserved. Parallels, the Parallels logo and Parallels Desktop are registered trademarks of Parallels International GmbH. All other product and company names and logos are the trademarks or registered trademarks of their respective owners.